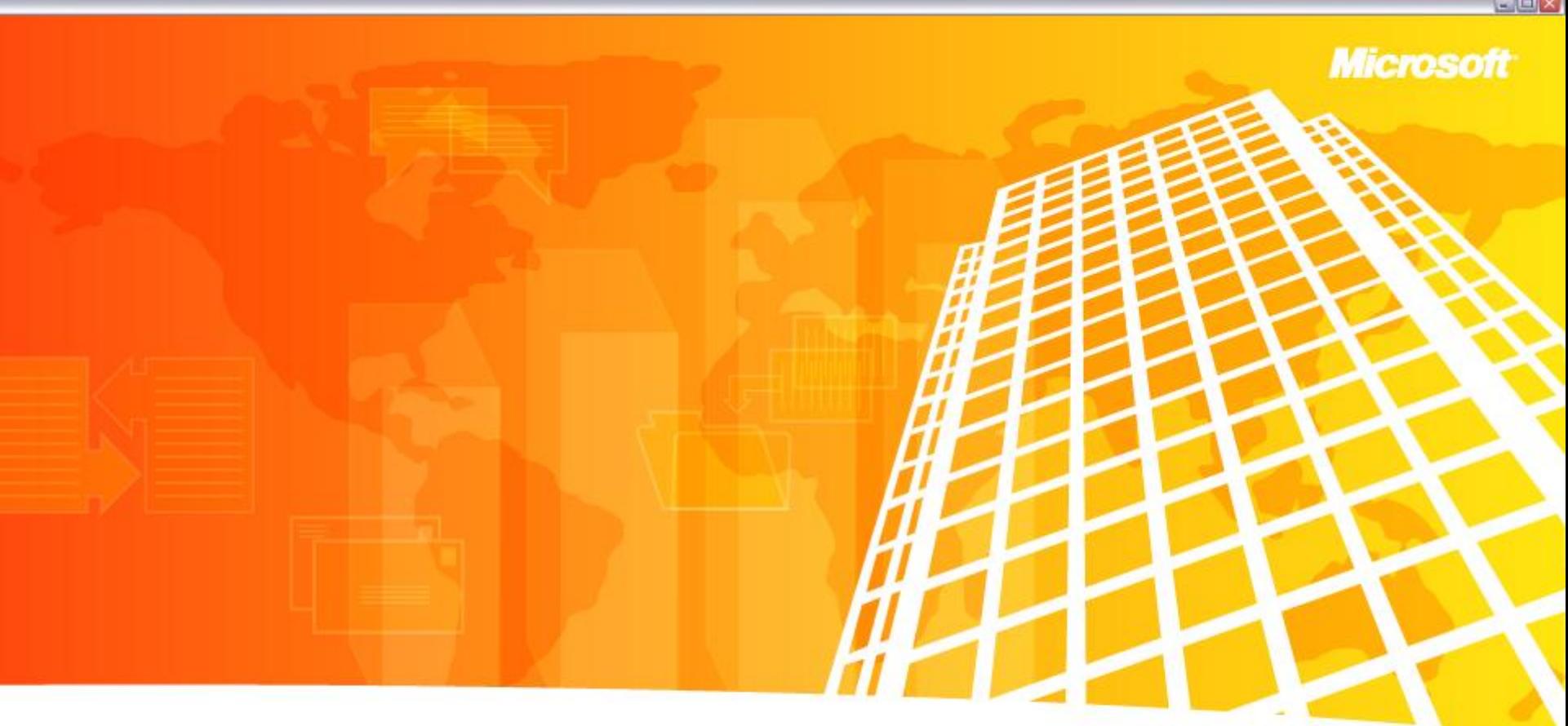

*Welcome to Microsoft Office Visio 2007 Professional Advanced Concepts and Solutions*

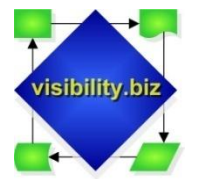

David Edson, M.Arch., MCP, Microsoft Visio MVP (david@visibility.biz) Visibility.biz, CTO / Director of Consulting Services

*"Visualizing Your Business"*

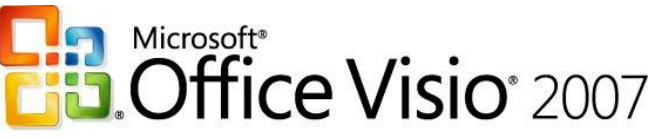

# The Power of Visual Communication

- **Speed Up Planning and Review** - Productivity
- **Make Better Decisions** - Information Access
- **Build Consensus** - Collaboration
- **:** Professional Impact - Effective & Efficient Communication

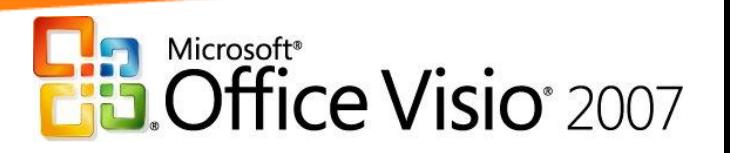

# Introduction to Office Visio Professional 2007

- **R** New and enhanced shapes, templates, and features
- New Data  $\bullet$ Connectivity & Data **Graphics**
- **Solutions across the** Business Enterprise
- Powerful Collaboration and Publication Features
- **E** Visio Solution Development : fast, easy and intuitive

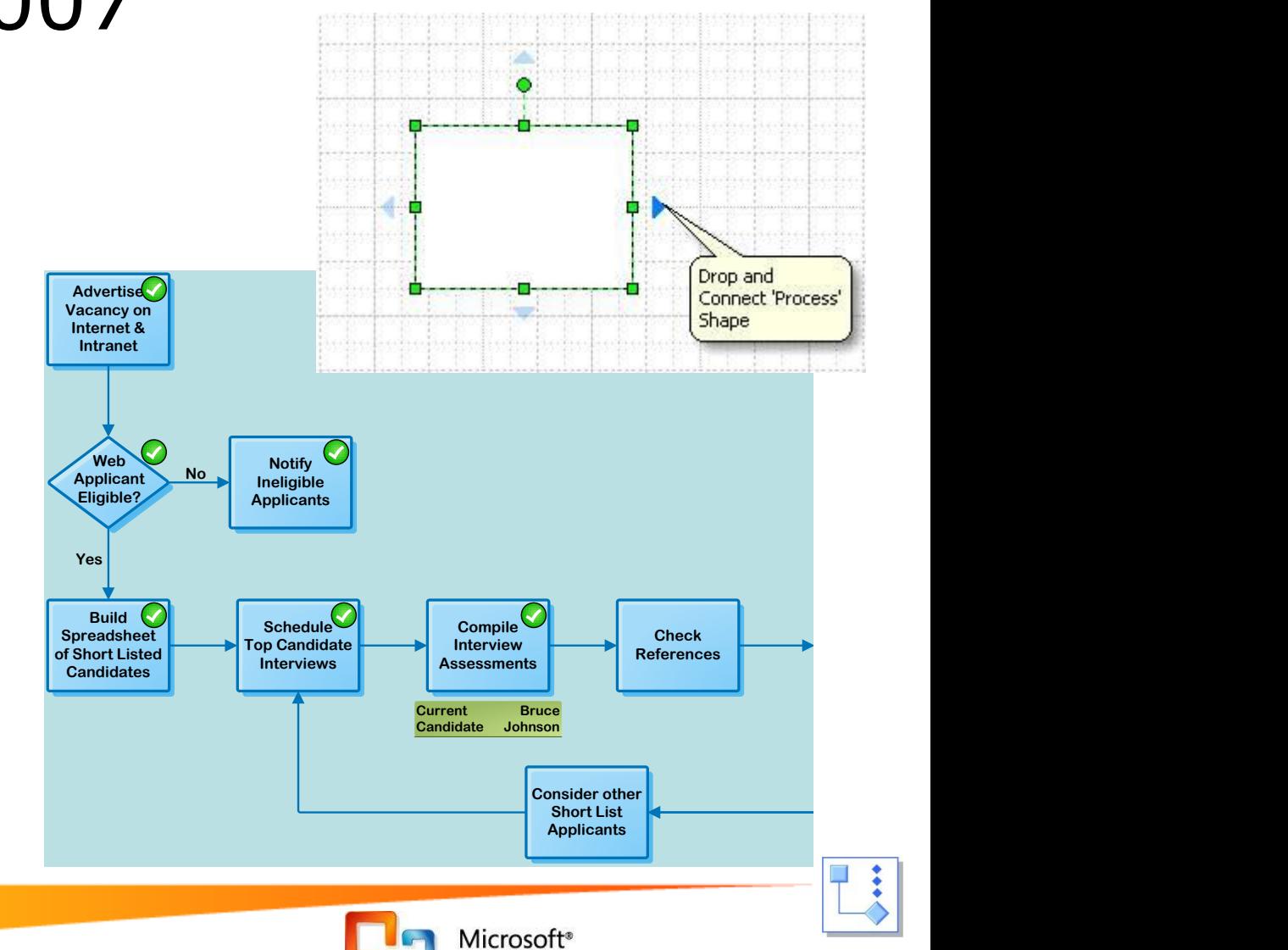

Office Visio<sup>®</sup> 2007

# Boost Productivity – Information Access

- **:** Enhanced Network Shapes
- **Rack Diagrams**
- **:** Database Modeling
- **Enhanced Project Timeline**
- **:** Web Mapping
- **Active Directory Service**
- UI Model
- **:** Visio Saved as XML

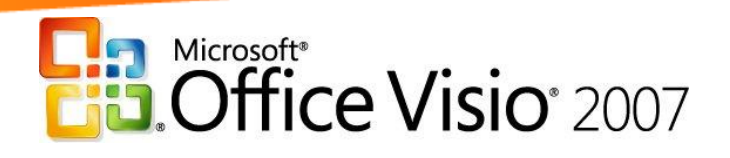

# Enhanced Network Shapes

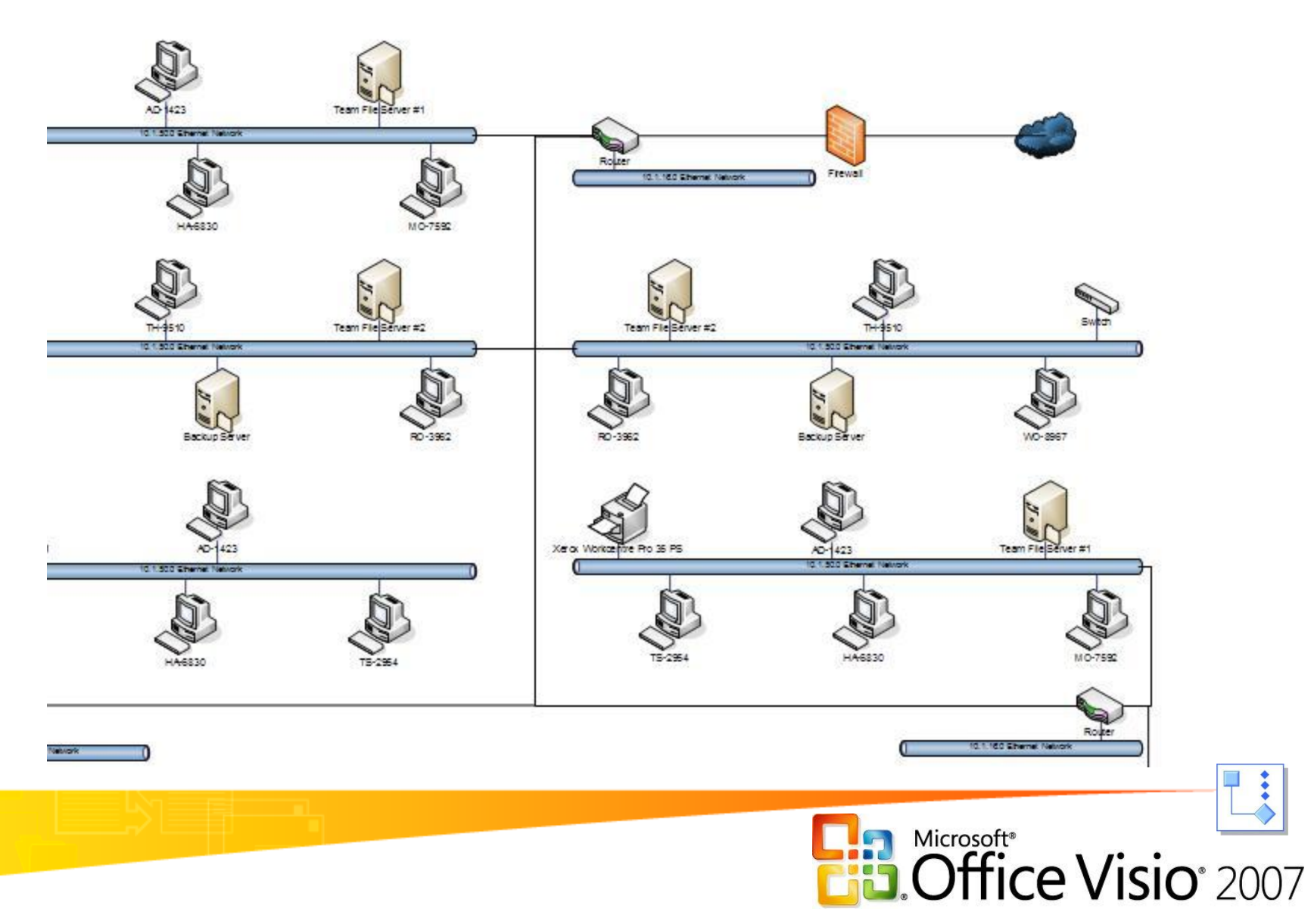

# Physical Rack Configuration Diagram

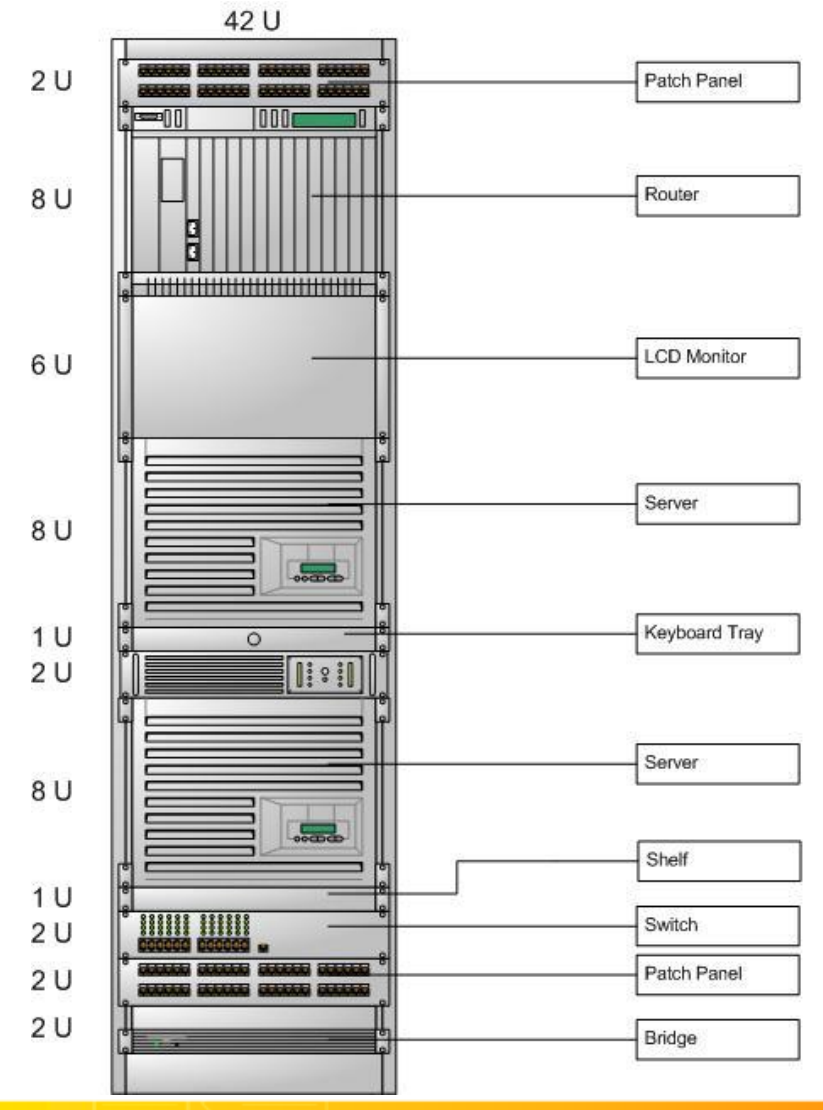

**Rack Diagram** 

Contoso Corp.

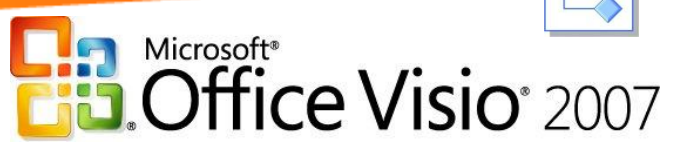

# Reverse Engineer a Database

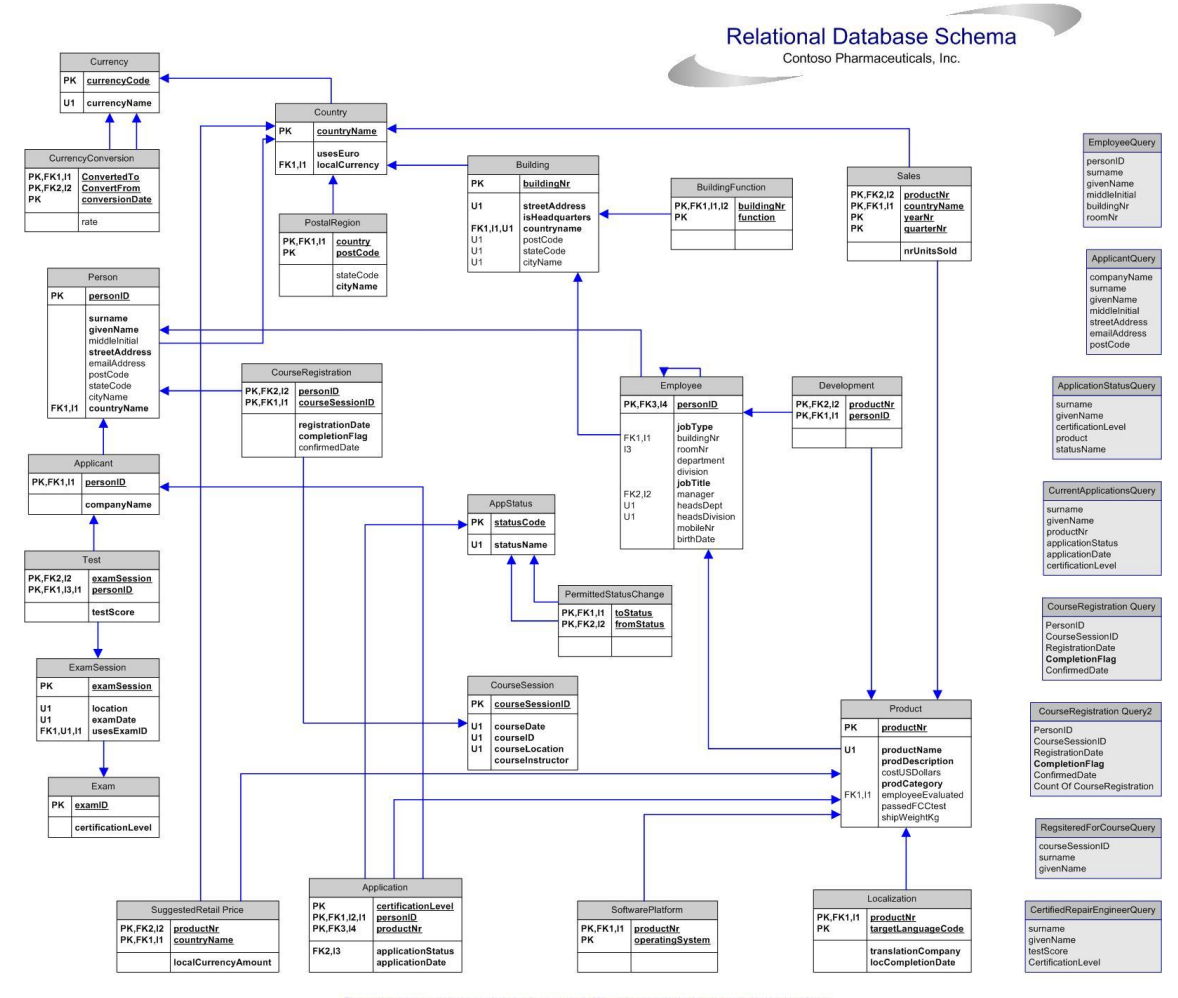

The example companies, organizations, products, domain names, e-mail addresses, logos, people, places, and events depicted herein are fictitious.<br>No association with any real company, organization, product, domain name, em

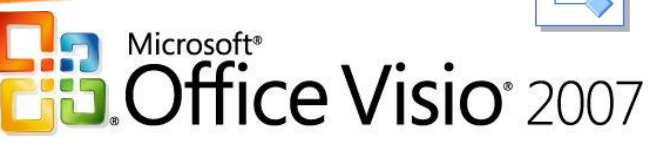

### Create an Enhanced Microsoft Office Project Timeline

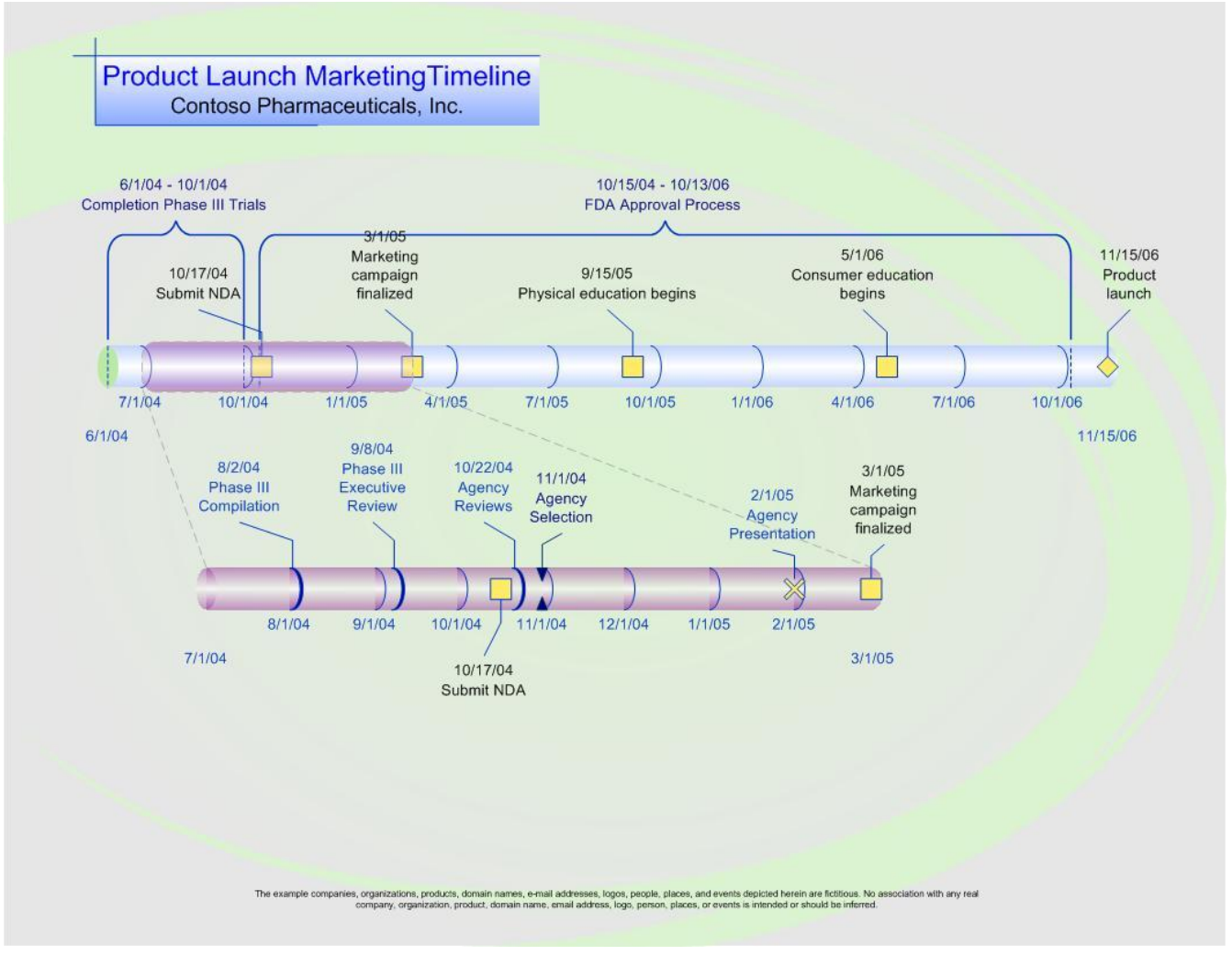

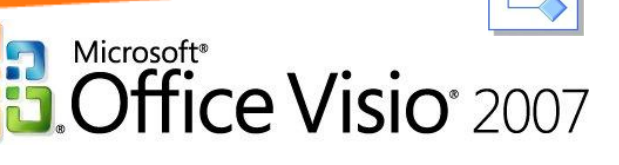

# Web Mapping and Design

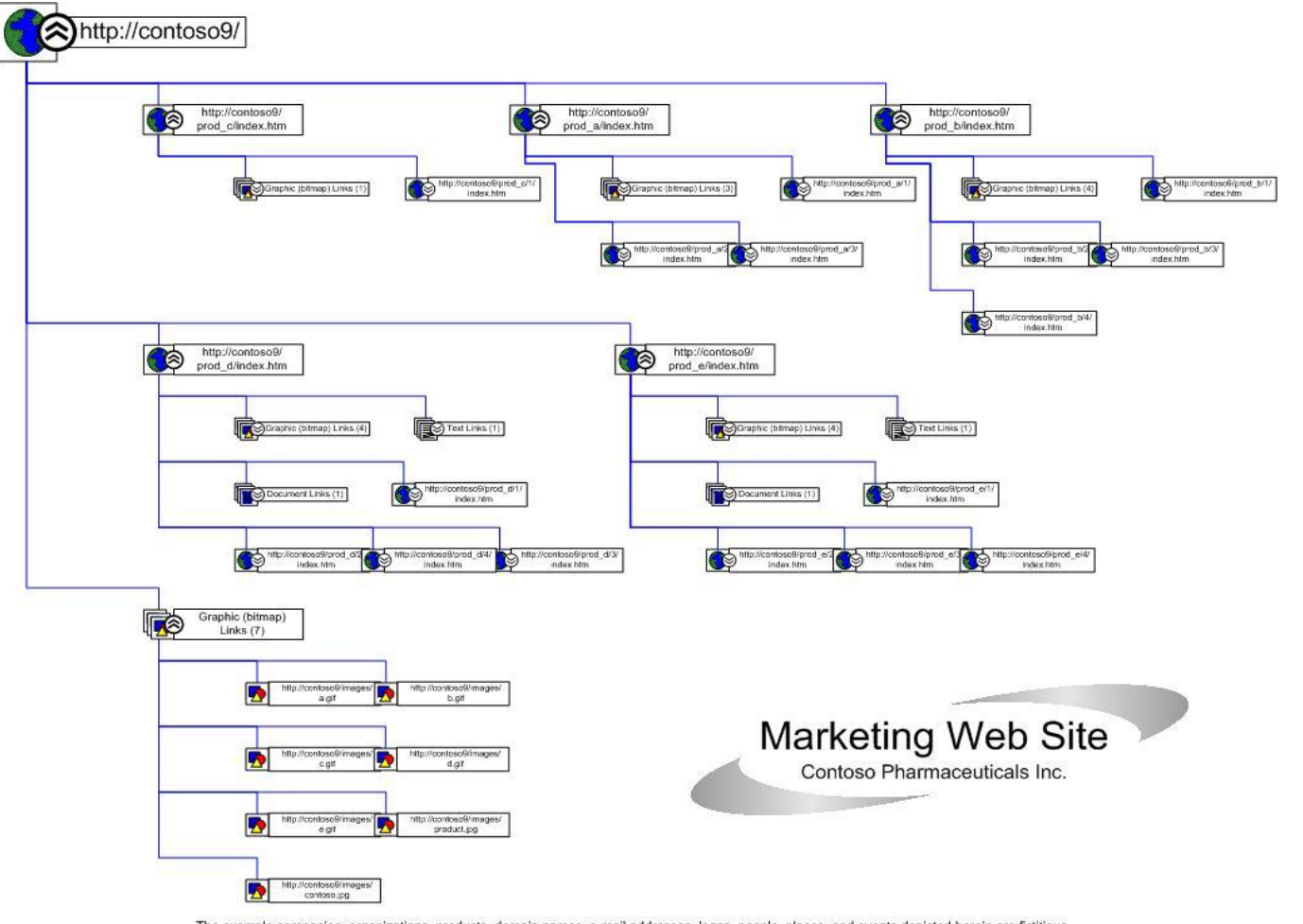

The example companies, organizations, products, domain names, e-mail addresses, logos, people, places, and events depicted herein are fictitious. No association with any real company, organization, product, domain name, email address, logo, person, places, or events is intended or should be inferred.

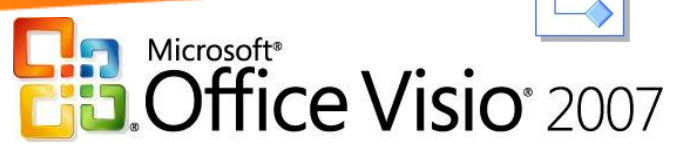

# Define an Active Directory Service

Proposed Active Directory Design

**Container Objects Only** 

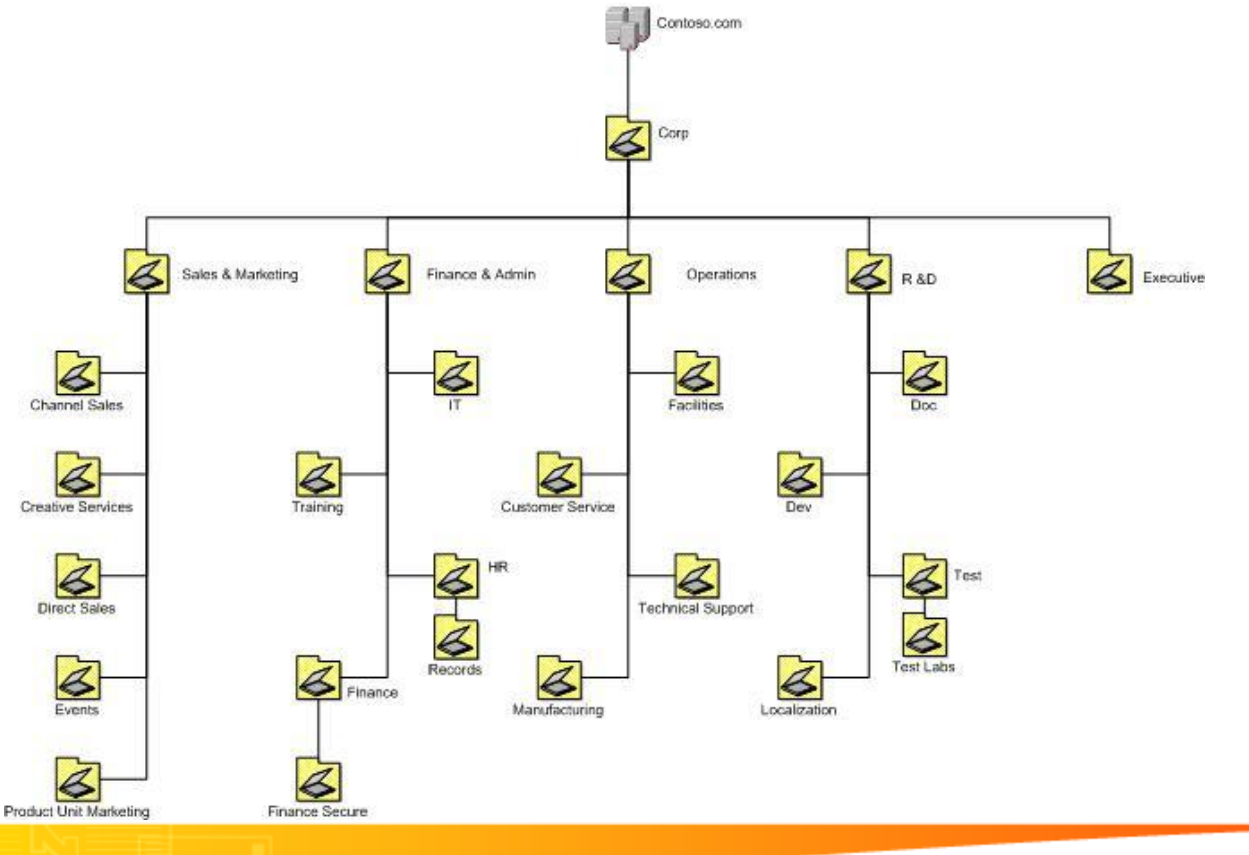

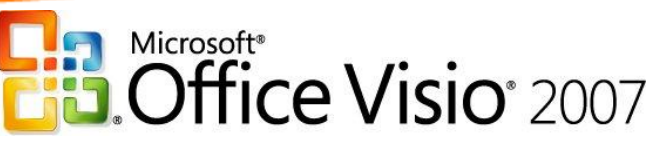

### Plan a UI Model / Windows XP User Interface

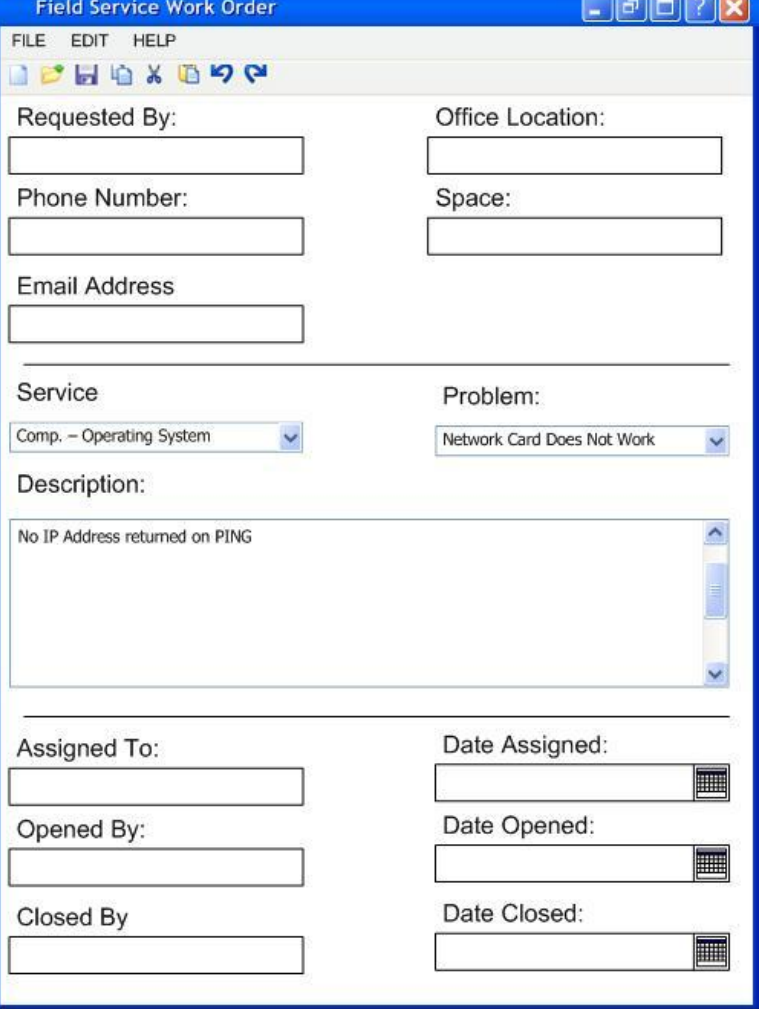

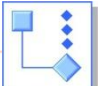

Microsoft\*<br>**Coffice Visio** 2007

## Visio Saved As XML

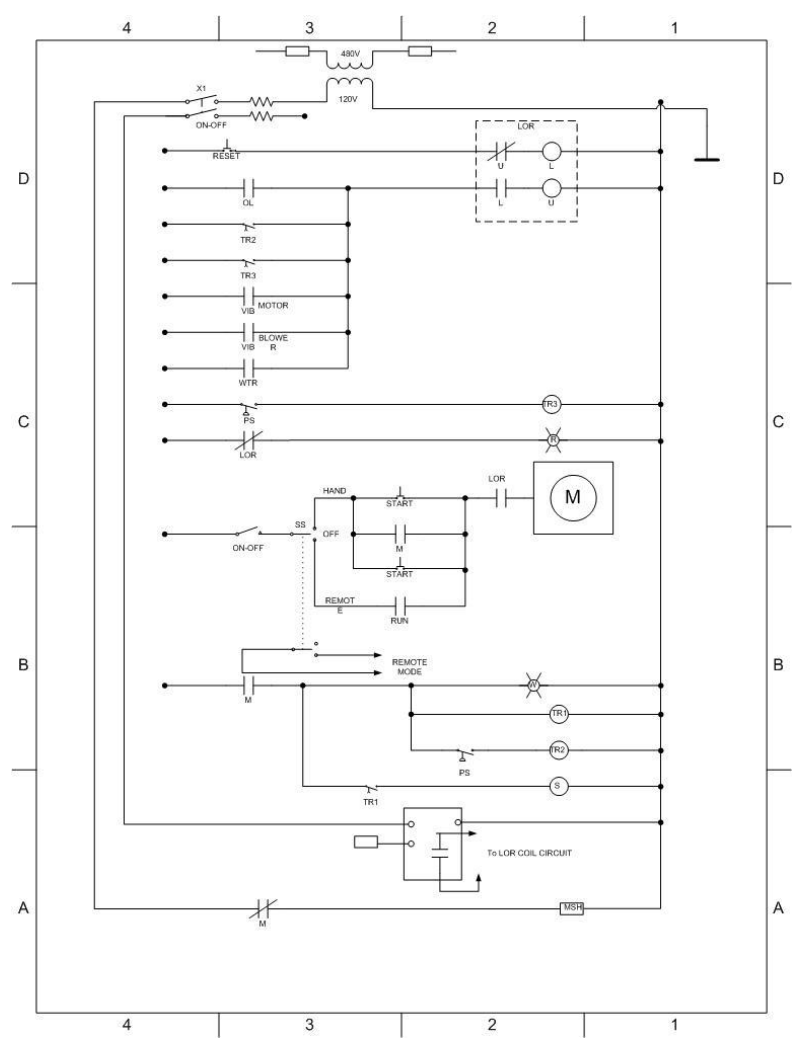

**</Icon><Connects><Connect FromSheet='8' FromCell='BeginX' FromPart='9' ToSheet='6' ToCell='Connections.X2' ToPart='101'/><Connect FromSheet='8' FromCell='EndX' FromPart='12' ToSheet='6' ToCell='Connections.X1' ToPart='100'/></Connects></Master></Masters><Pages><Page ID='0' NameU='Page-1' ViewScale='-1' ViewCenterX='4.2375' ViewCenterY='5.5125'><PageSheet LineStyle='0' FillStyle='0' TextStyle='0'><PageProps><PageWidth Unit='IN'>8.5</PageWidth><PageHeight Unit='IN'>11</PageHeight><ShdwOffsetX Unit='IN'>0.125</ShdwOffsetX><ShdwOffsetY Unit='IN'>- 0.125</ShdwOffsetY><PageScale Unit='IN'>1</PageScale><DrawingScale Unit='IN'>1</DrawingScale><DrawingSizeType>0</DrawingSizeTy pe><DrawingScaleType>0</DrawingScaleType><InhibitSnap>0</In hibitSnap><UIVisibility>0</UIVisibility><ShdwType>0</ShdwTy pe><ShdwObliqueAngle>0</ShdwObliqueAngle><ShdwScaleFactor>1 </ShdwScaleFactor></PageProps><XForm><PinX>0</PinX><PinY>0< /PinY><Width>1</Width><Height>1</Height><LocPinX F='Width\*0'>0</LocPinX><LocPinY F='Height\*0'>0</LocPinY><Angle>0</Angle><FlipX>0</FlipX><Fl ipY>0</FlipY><ResizeMode>0</ResizeMode></XForm><PageLayout> <ResizePage F='Inh'>0</ResizePage><EnableGrid F='Inh'>0</EnableGrid><DynamicsOff F='Inh'>0</DynamicsOff><CtrlAsInput F='Inh'>0</CtrlAsInput><PlaceStyle F='Inh'>0</PlaceStyle><RouteStyle>1</RouteStyle><PlaceDepth F='Inh'>0</PlaceDepth><PlowCode F='Inh'>0</PlowCode><LineJumpCode F='Inh'>1</LineJumpCode><LineJumpStyle F='Inh'>0</LineJumpStyle><PageLineJumpDirX F='Inh'>0</PageLineJumpDirX><PageLineJumpDirY F='Inh'>0</PageLineJumpDirY><LineToNodeX F='Inh'>0.125</LineToNodeX><LineToNodeY F='Inh'>0.125</LineToNodeY><BlockSizeX F='Inh'>0.25</BlockSizeX><BlockSizeY F='Inh'>0.25</BlockSizeY><AvenueSizeX F='Inh'>0.375</AvenueSizeX><AvenueSizeY F='Inh'>0.375</AvenueSizeY><LineToLineX F='Inh'>0.125</LineToLineX><LineToLineY F='Inh'>0.125</LineToLineY><LineJumpFactorX F='Inh'>0.66666666666667</LineJumpFactorX><LineJumpFactorY F='Inh'>0.66666666666667</LineJumpFactorY><LineAdjustFrom F='Inh'>0</LineAdjustFrom><LineAdjustTo F='Inh'>0</LineAdjustTo><PlaceFlip F='Inh'>0</PlaceFlip><LineRouteExt F='Inh'>0</LineRouteExt><PageShapeSplit>0</PageShapeSplit><**

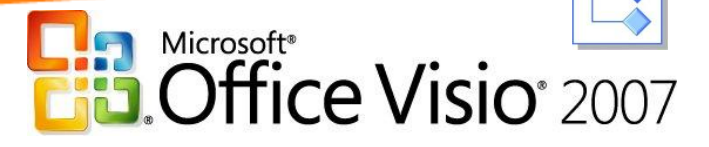

# View Data in Diagrams - Make Better Decisions

- **:** Create Unified Modeling Language (UML) Diagrams
- **:** Create a Work Breakdown Structure Pivot Diagrams
- **Revise a Complex Installation** Diagram

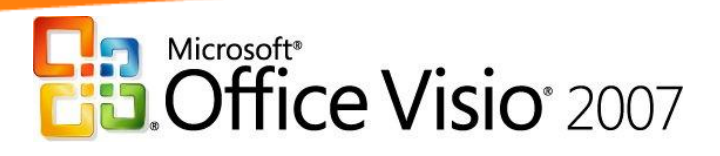

#### Unified Modeling Language (UML) DiagramContoso Pharmaceuticals, Inc. Laboratory Certification System: **Static Structure Diagram**

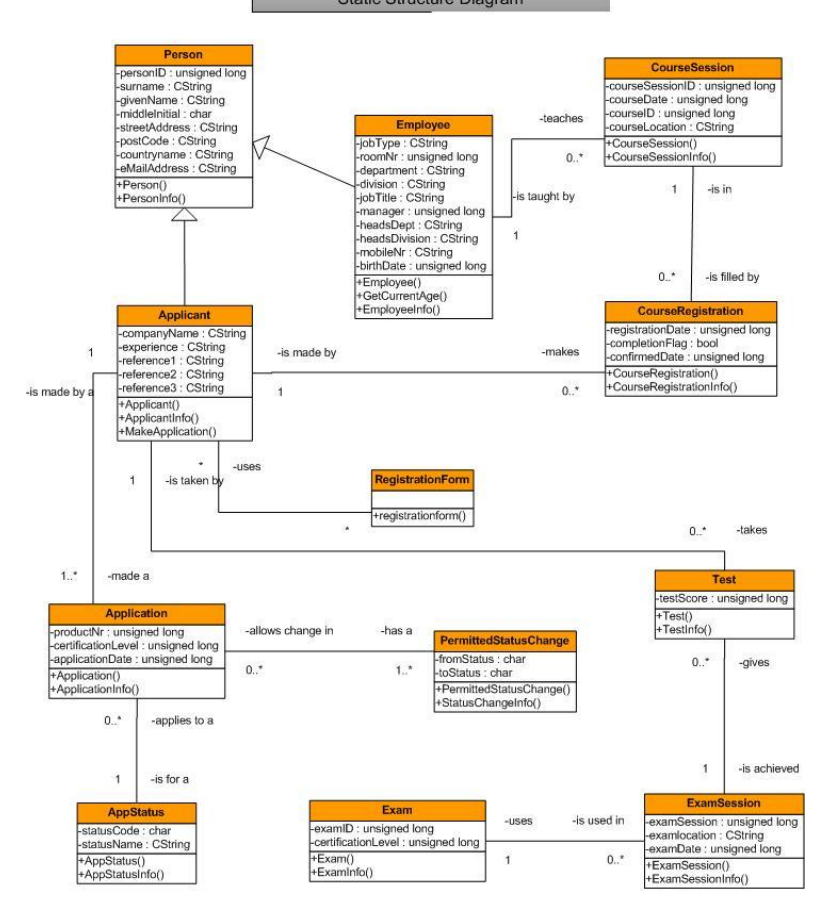

.<br>Ne companies, organizations, products, domain names, e-mail addresses, logos, people, places, and events depicted herein are fictitious.<br>: with any real company, organization, product, domain name, email address, logo, p No as

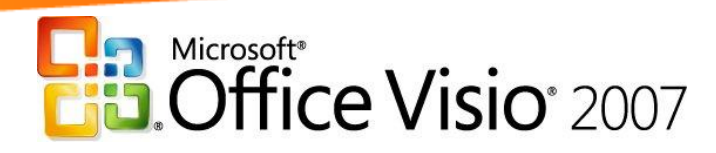

# Create a Work Breakdown Structure

Chart

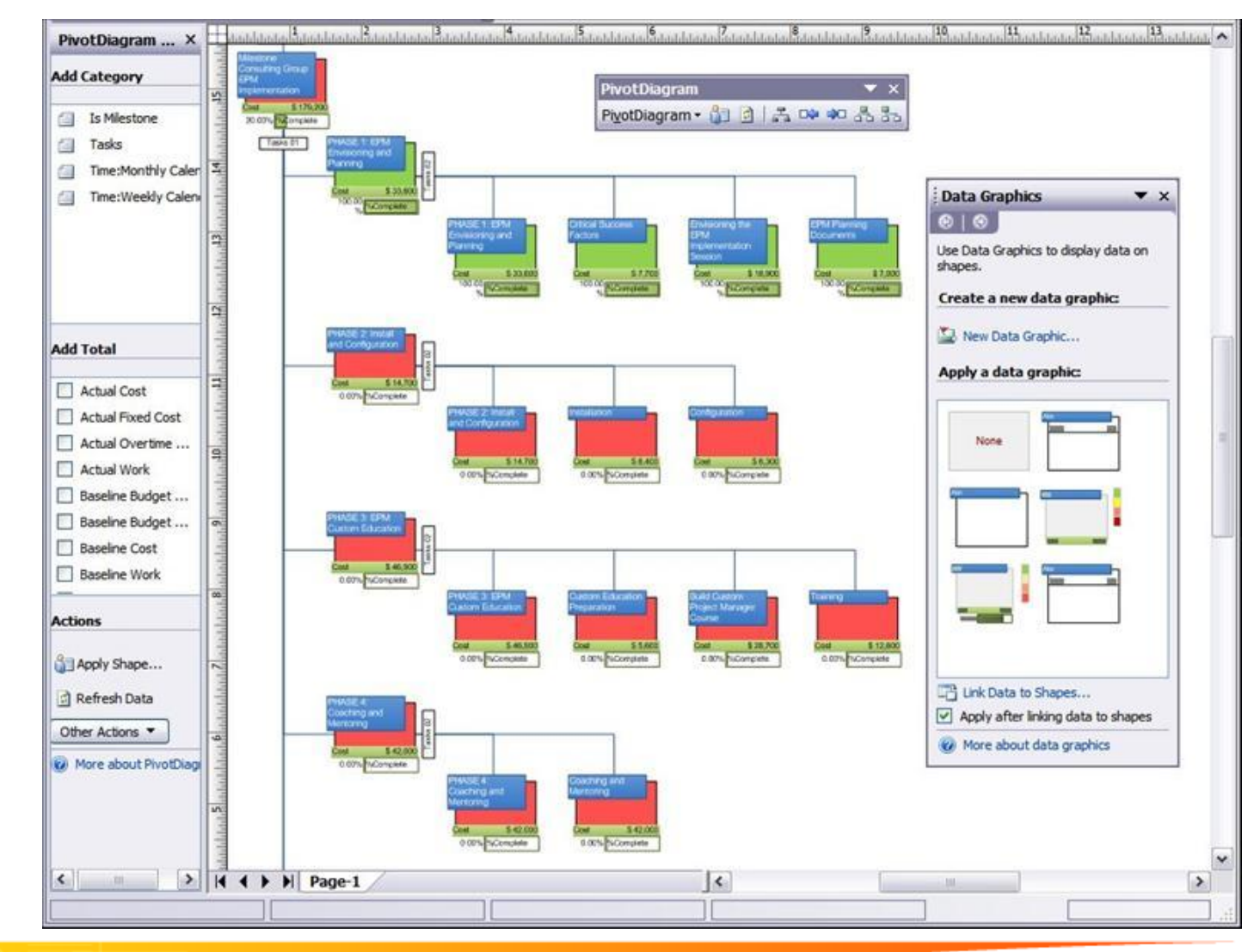

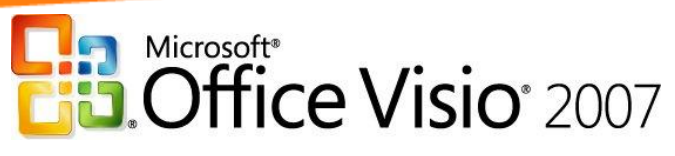

### Revise a Complex Installation Diagram

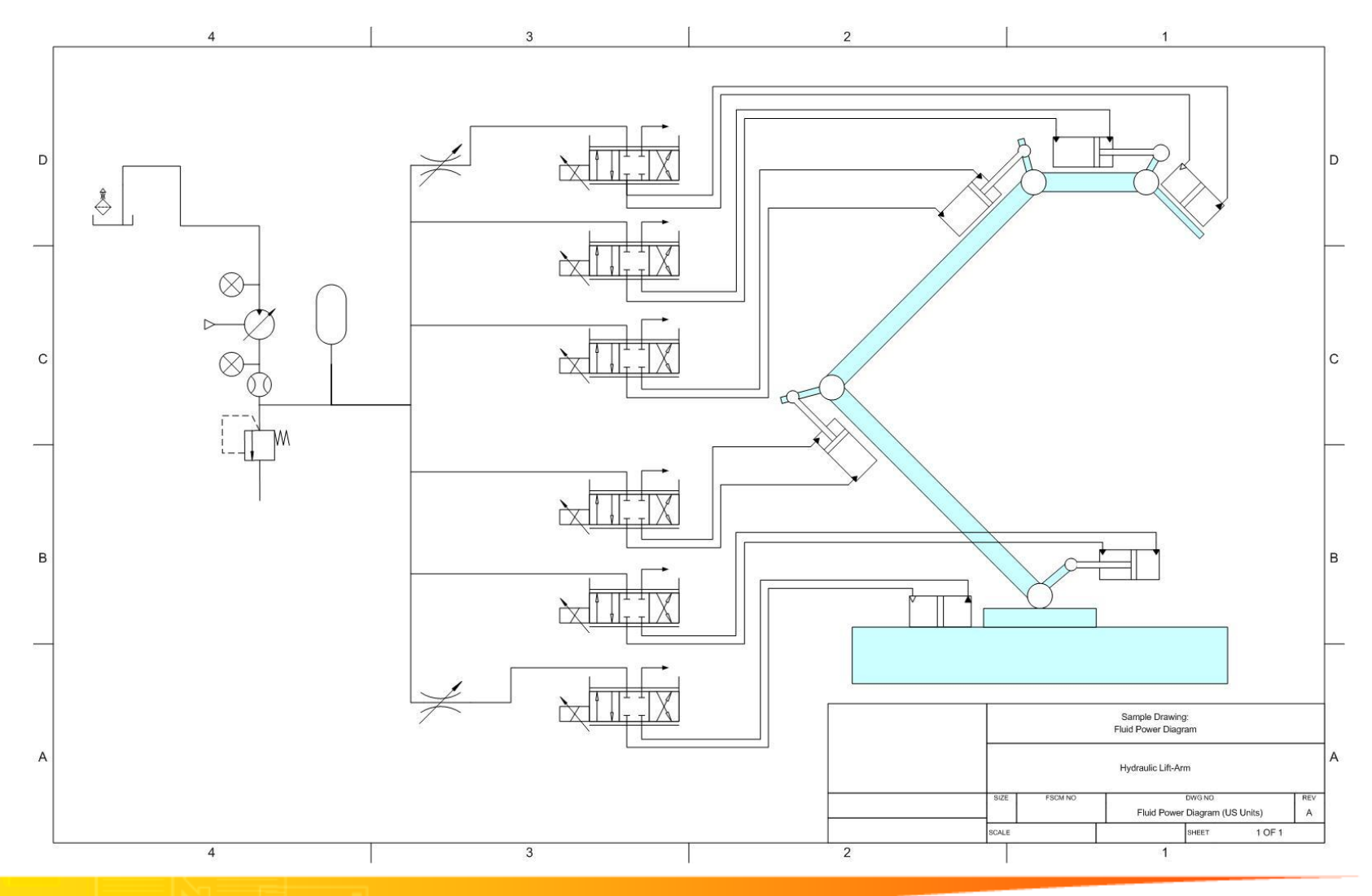

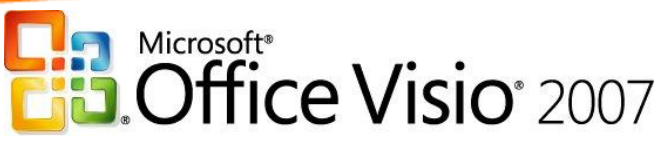

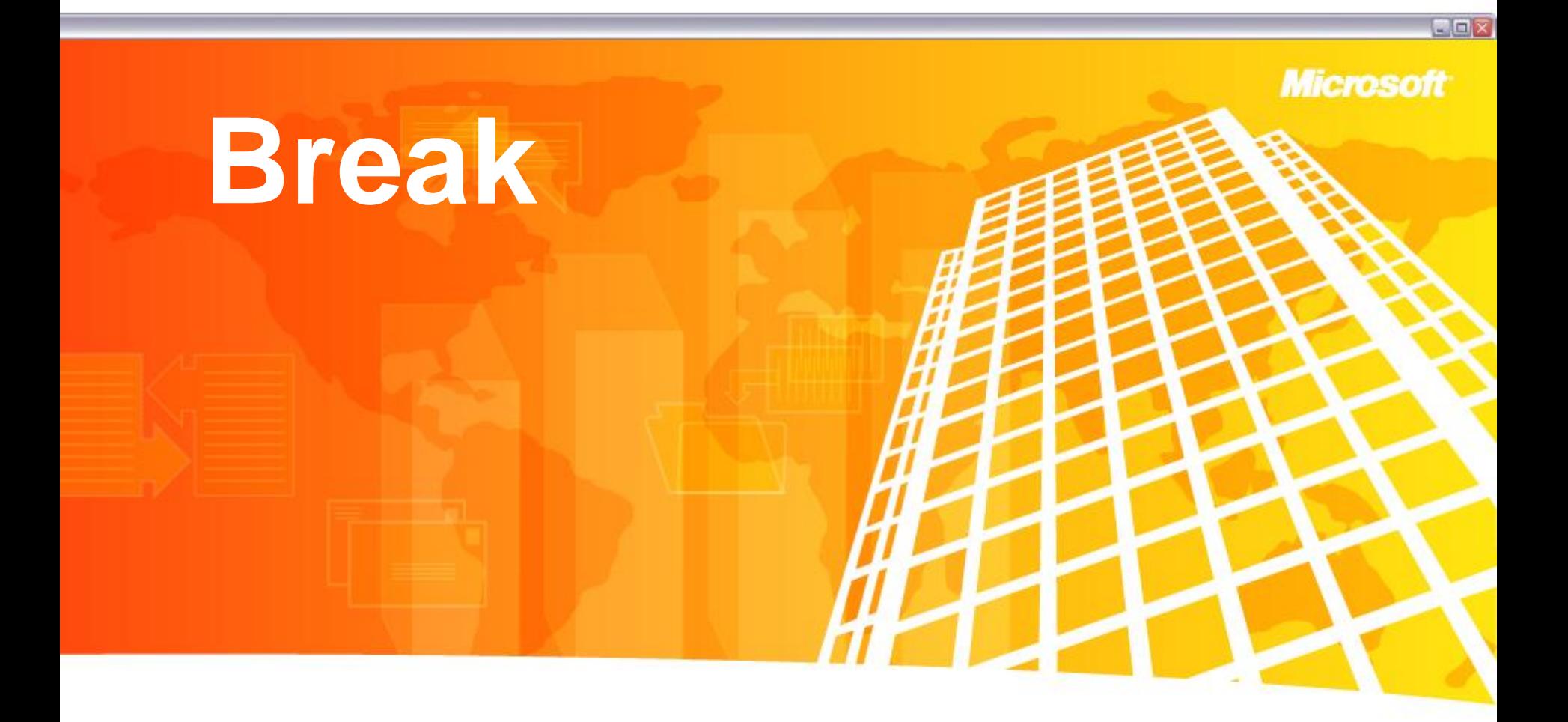

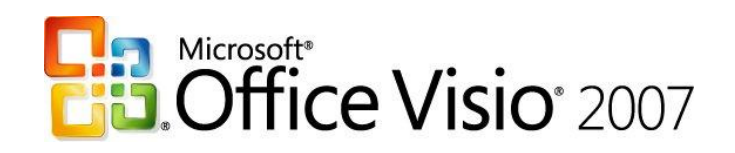

# Collaboration – Build Consensus

**:** Save a Rack Design as a Web Page

**:** Track Changes in a Network Diagram

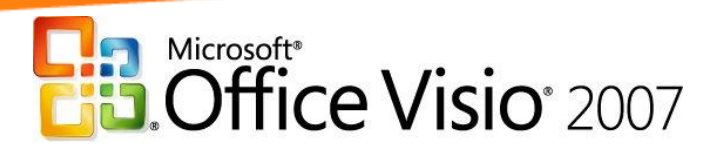

# Save a Rack Design as a Web Page

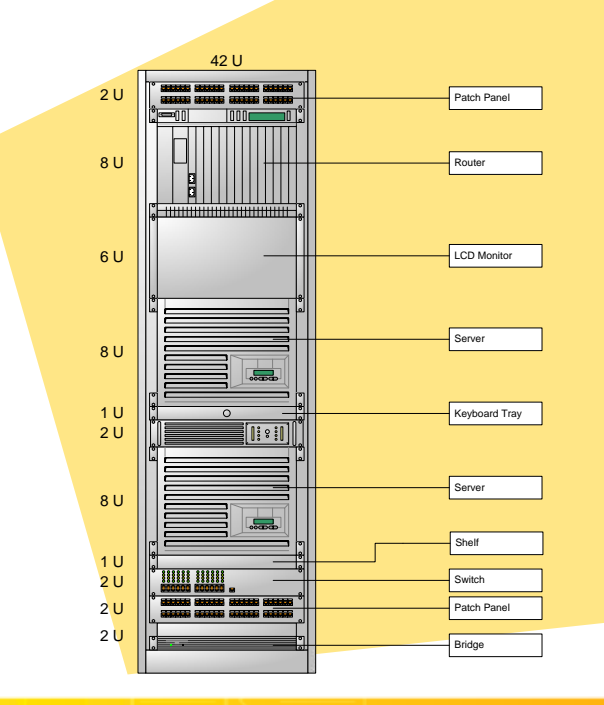

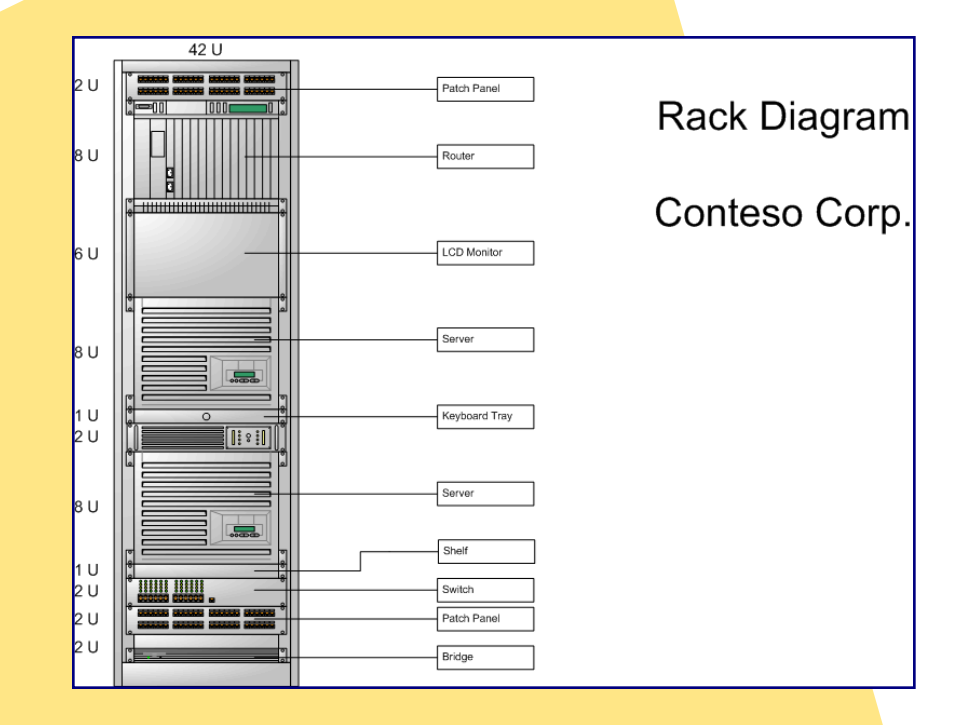

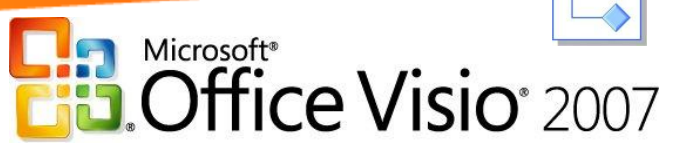

# Track Changes in a Network

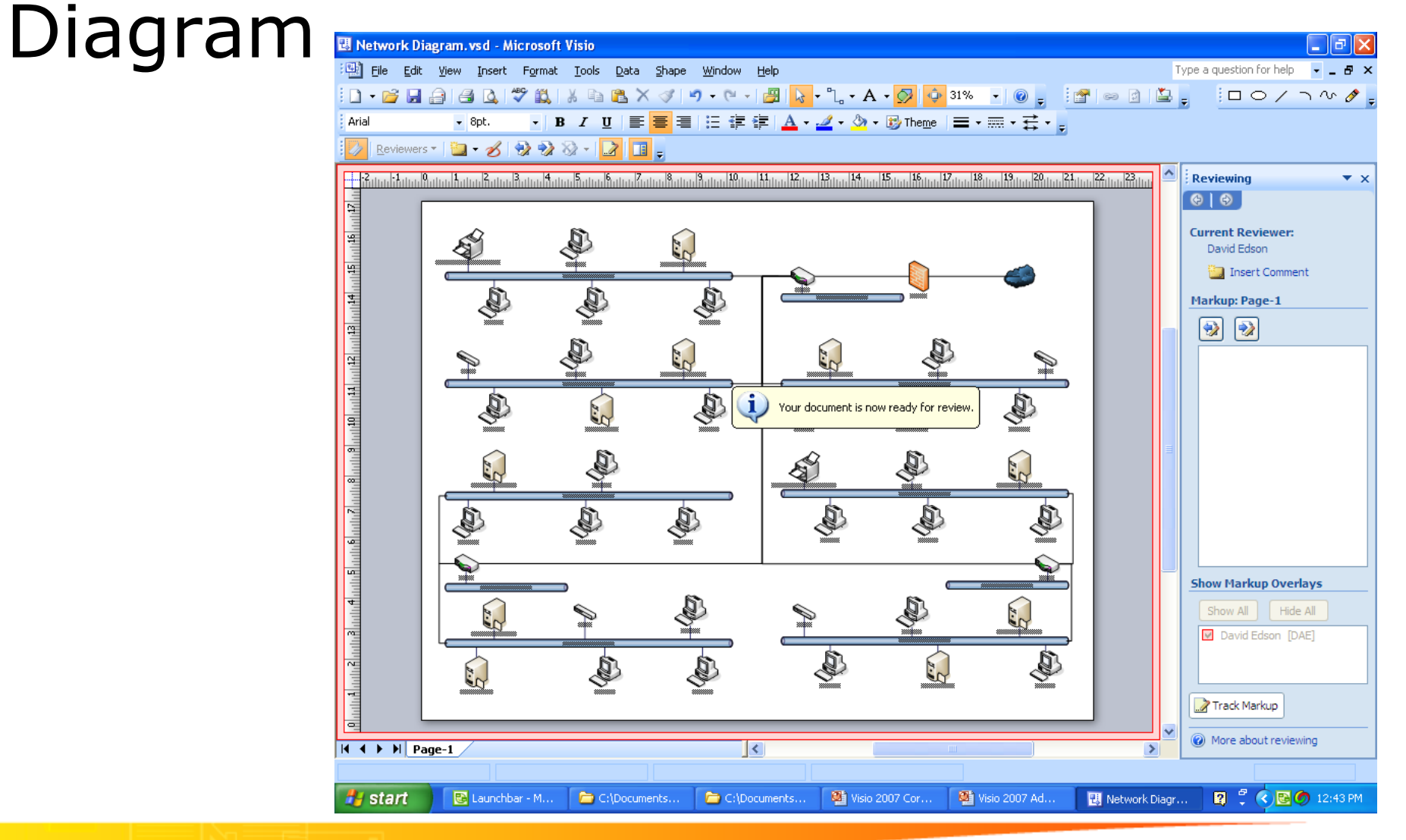

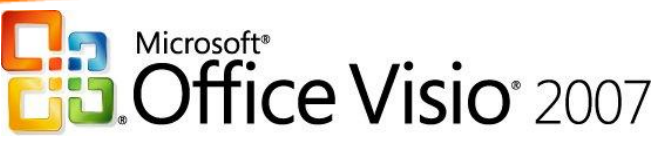

# Professional Impact

- Effective & Efficient Communication
- Visio and You Mobile and Effective Meetings with Tablet PC support
- **Add comments dynamically** Categories of annotation with dynamic ink
- **View Diagrams in a Workspace** SharePoint site access

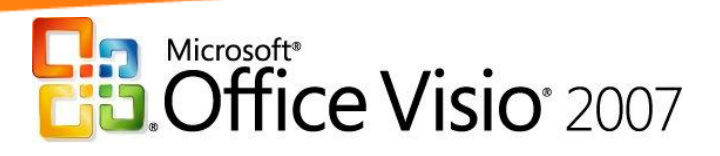

### Visio and You – Mobile and Effective

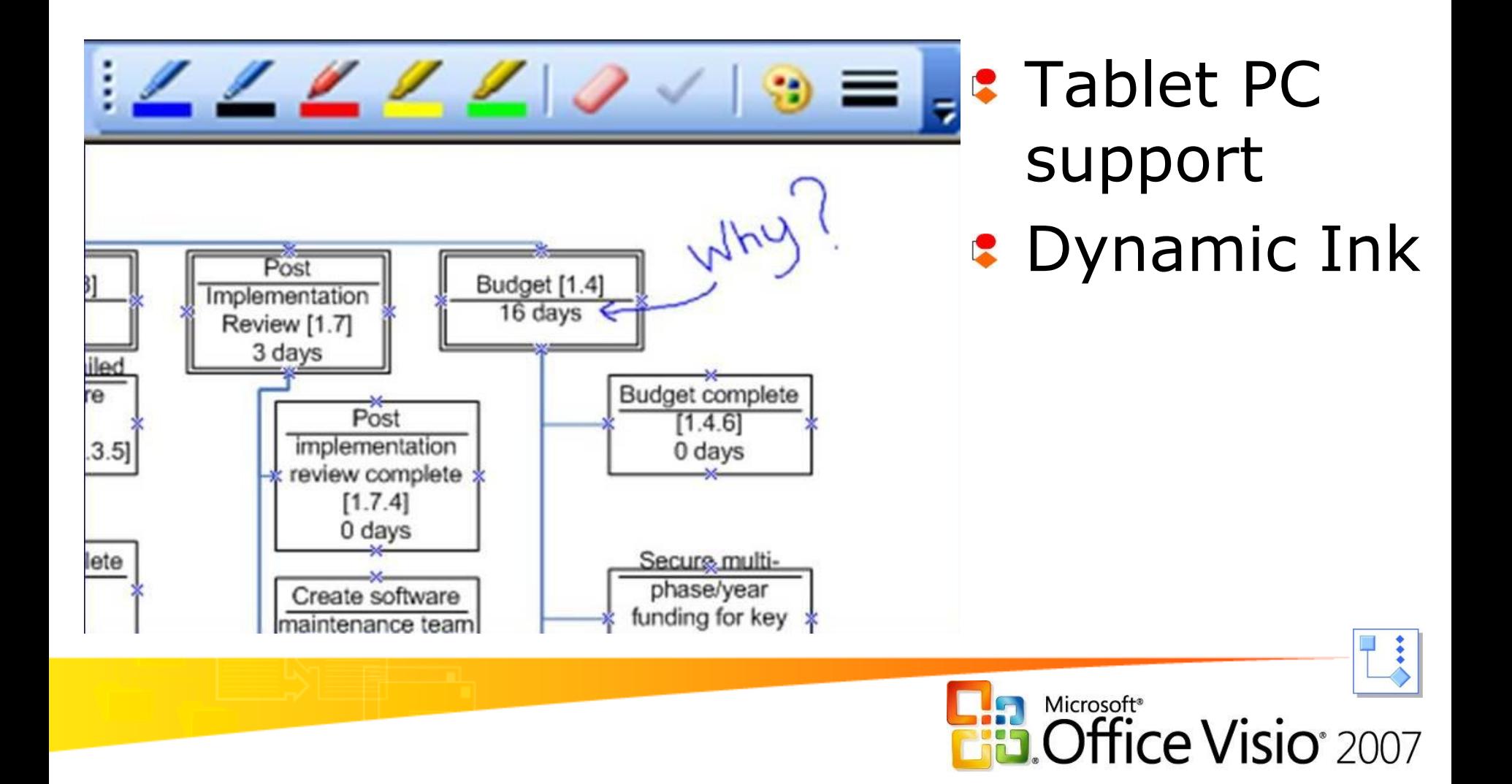

### Save as a Workspace **Publish diagrams to Microsoft Office SharePoint**

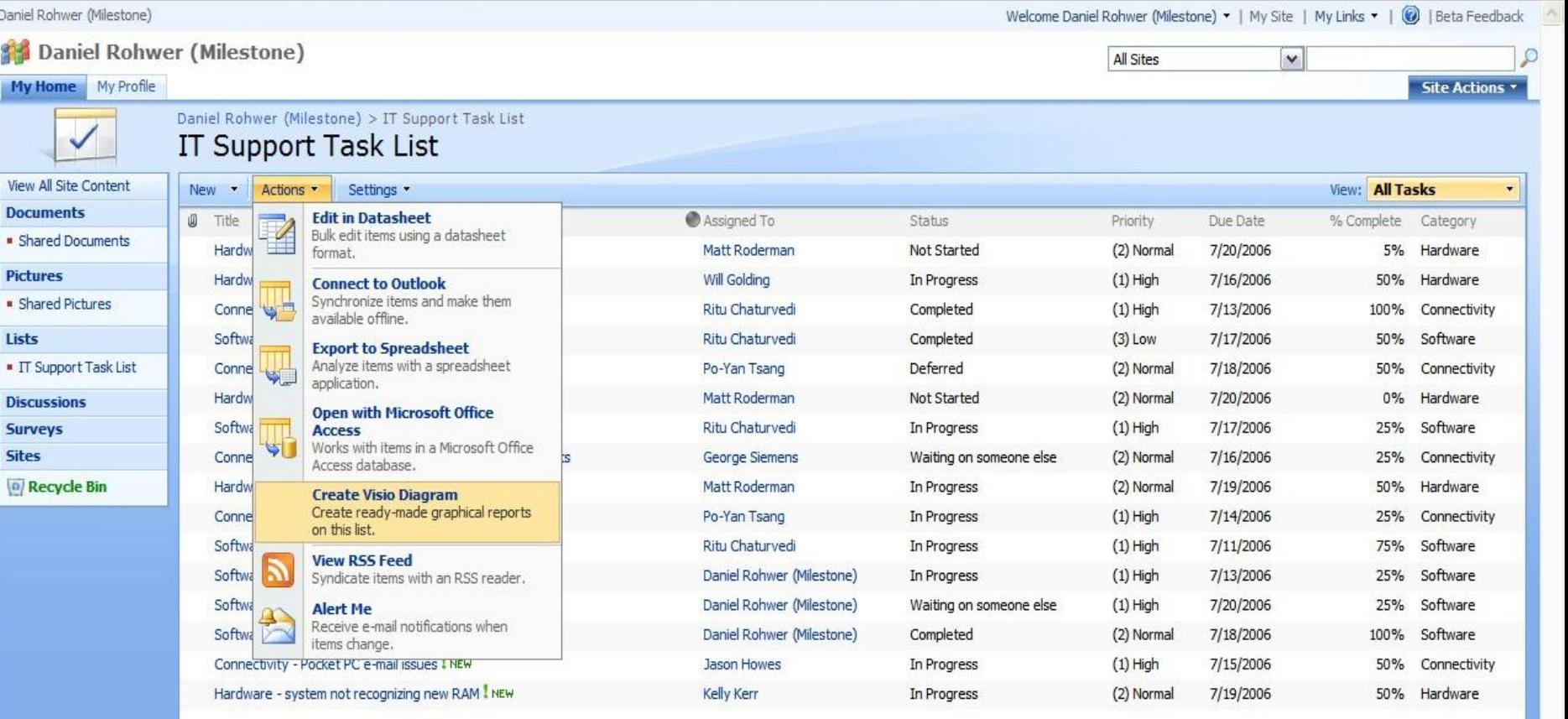

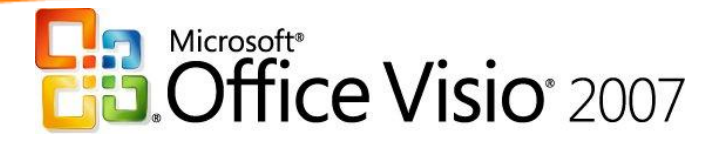

# Visio Solutions "Beyond the Box"

- Refreshable Reports
- **Real-time** visualization
- **VBA, VB6,**  $C++, C#$ VB.NET,  $C#$ .NET

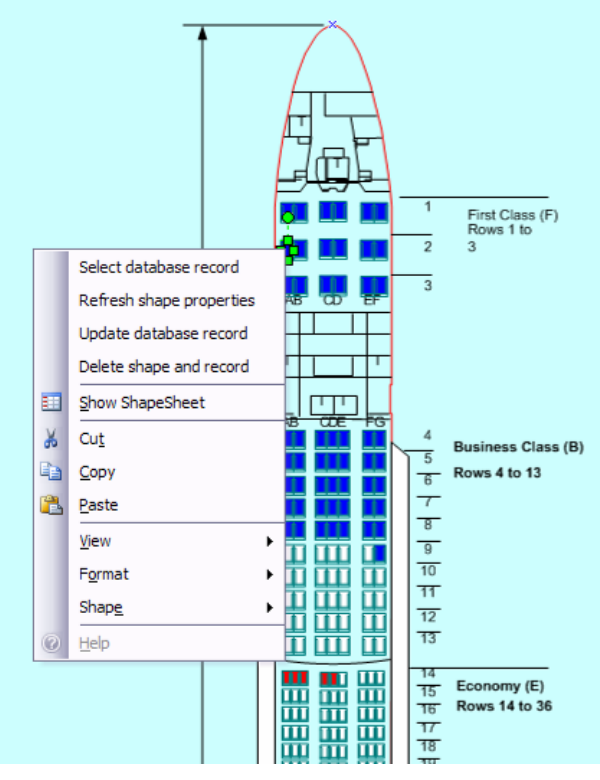

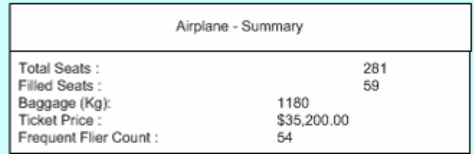

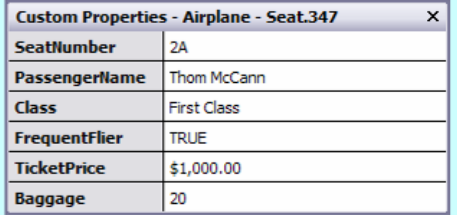

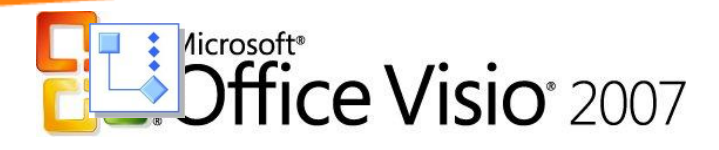

#### Production Asset Management *North Sea Oil*

### Demonstration

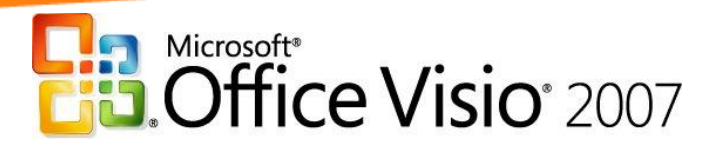

### Regional Route Mapping and Planning *London Underground Train System*

### Demonstration

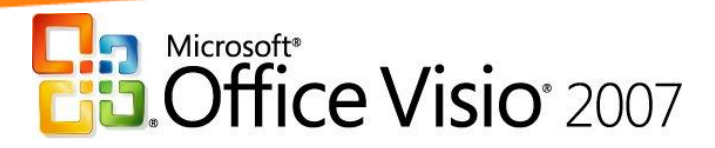

# Summary – Visio Advanced Topics

- **:** Speed Up Planning and Review Productivity
- **R** Make Better Decisions Information Access
- **Build Consensus** Collaboration
- **Professional Impact** Effective & Efficient Communication

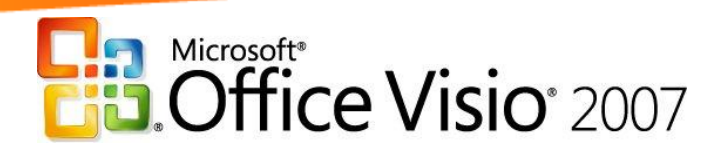

# Further Resources

### **Microsoft Visio Resources**

- **WWW.microsoft.com/events/series/visio.mspx**
- **WWW.microsoft.com/office/visio**
- **WWW.microsoft.com/technet/prodtechnol/visio**

**msdn.microsoft.com/visio** 

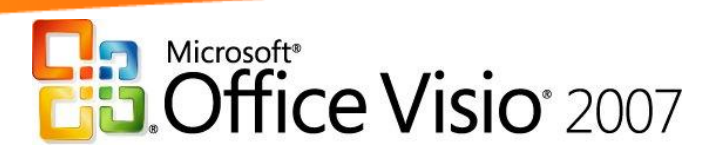

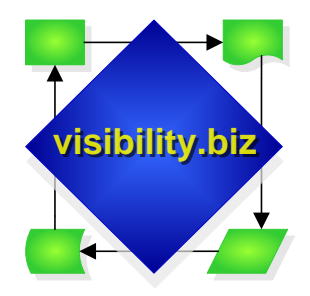

### **Visibility.biz**

The visualization division of **Milestone Consulting Group, Inc.**

# "Visualizing your Business"

- [www.visibility.biz](http://www.visibility.biz/)
- 17+ years of **Visio** expertise
- Consulting Services & Custom Visio Solutions
- Education for Visio Usage & Developer Training  $\bullet$
- **Additional Information:** [http](http://www.milestoneconsultinggroup.com/visibility.biz)[://](http://www.milestoneconsultinggroup.com/visibility.biz)[www.milestoneconsultinggroup.com/visibility.biz](http://www.milestoneconsultinggroup.com/visibility.biz)
- **Sister company Milestone Consulting Group, Inc.** provides Consulting & Educational Services for **Microsoft Project and Project Server**

[www.milestoneconsultinggroup.com](http://www.milestoneconsultinggroup.com/)

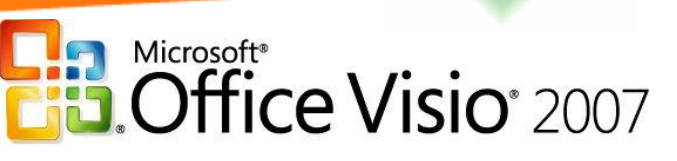

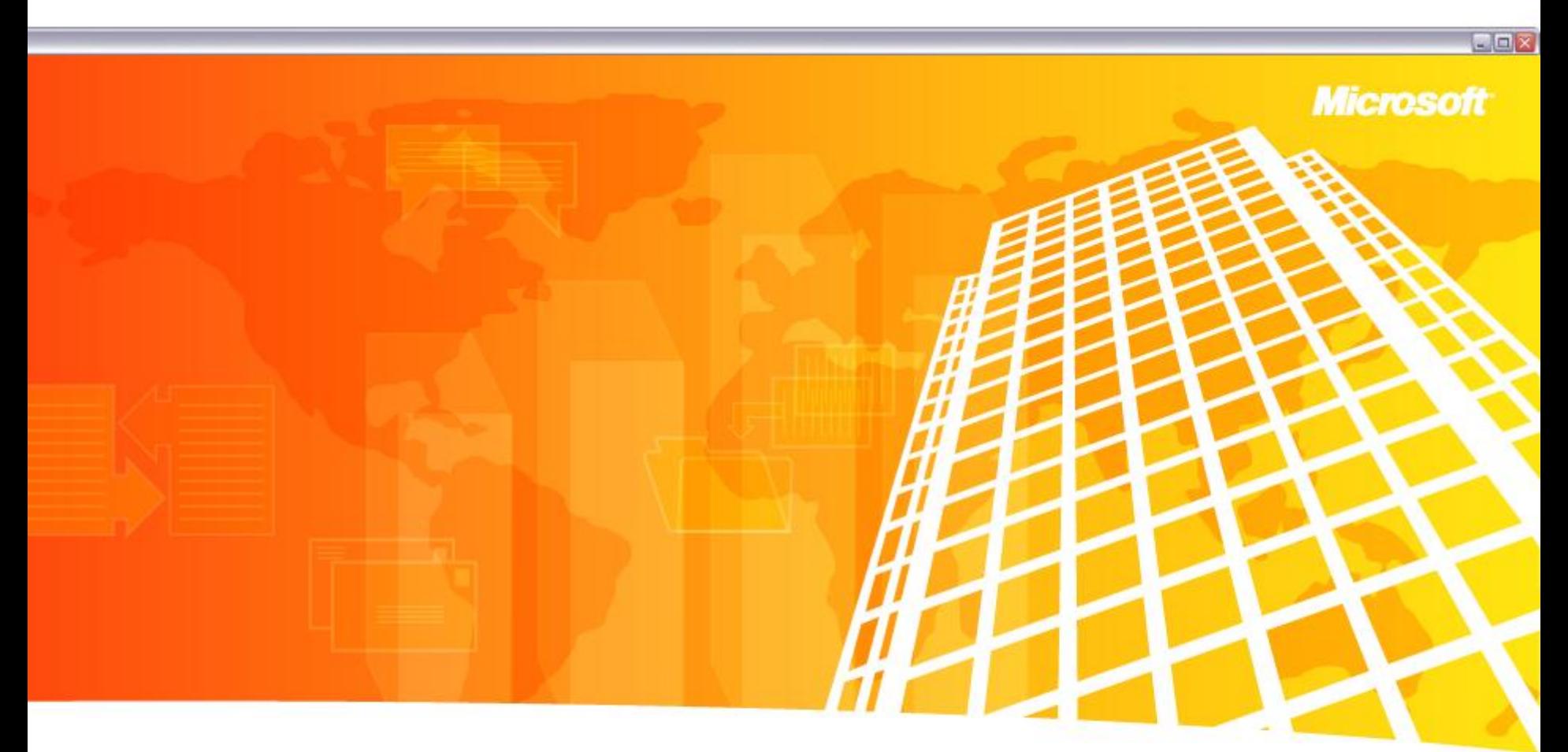

# *Thank You!* **Questions ?**

**david@visibility.biz**

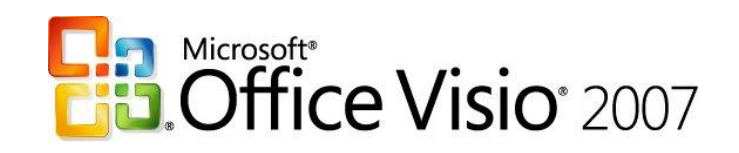